## **Hướng dẫn xem Thời khóa biểu**

**Bước 1:** Vào trang chủ của trường **[www.hcmct.edu.vn](http://www.hcmct.edu.vn/)** Nhấn vào **"Thông tin đào tạo"** hoặc gõ trực tiếp tên trang web **[online.hcmct.edu.vn](http://www.online.hcmct.edu.vn/)**

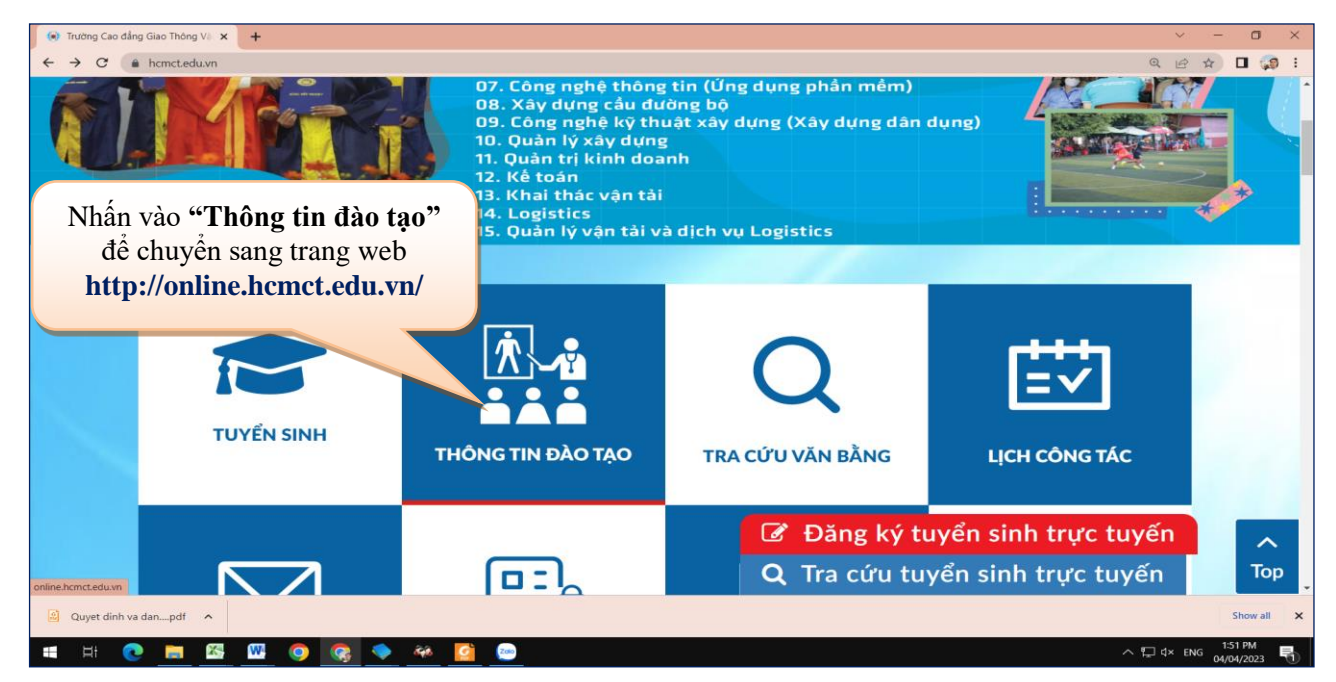

## **Bước 2:** Tại trang **[online.hcmct.edu.vn](http://www.online.hcmct.edu.vn/)** Nhấn nút **Đăng nhập**.

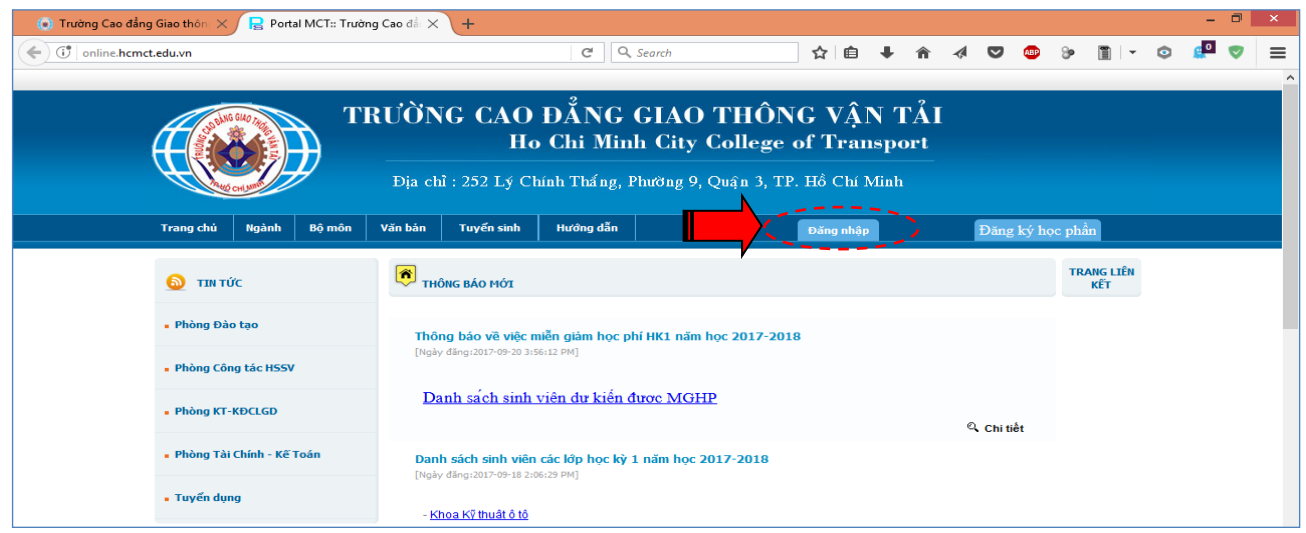

Bước 3: Chọn Sinh viên → Nhập tên đăng nhập vào mật khẩu → Nhấn nút Đ**ăng nhập**.

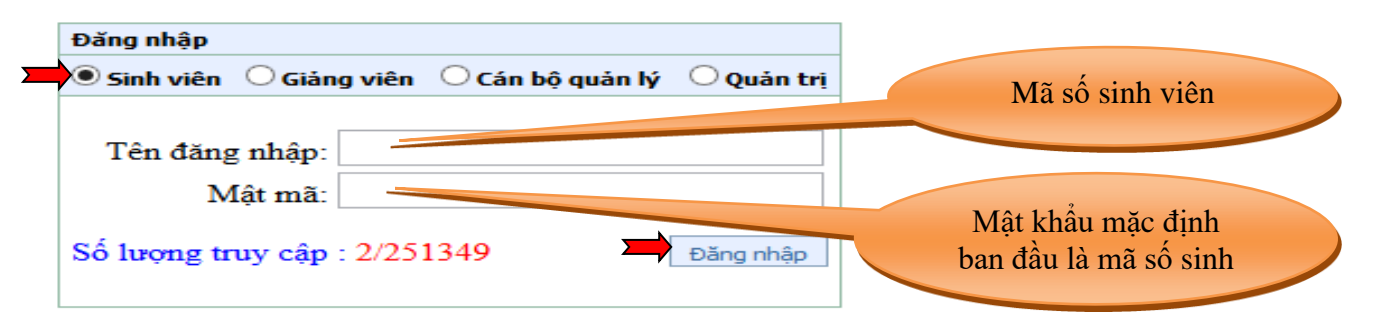

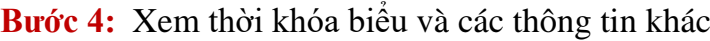

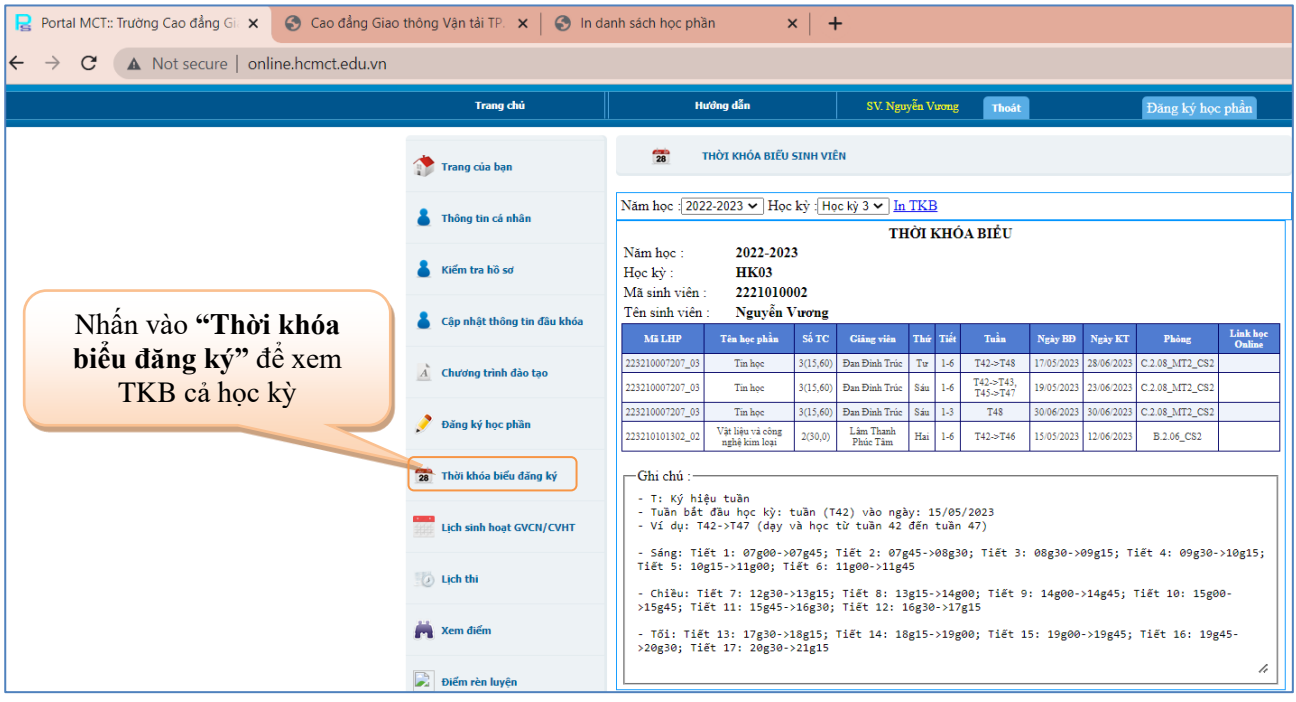

## **Hướng dẫn đăng ký học phần**

Bước 1: Vào trang web [regist.hcmct.edu.vn](http://www.regist.hcmct.edu.vn/) > Nhập tên đăng nhập vào mật khẩu > **Đăng nhập**.

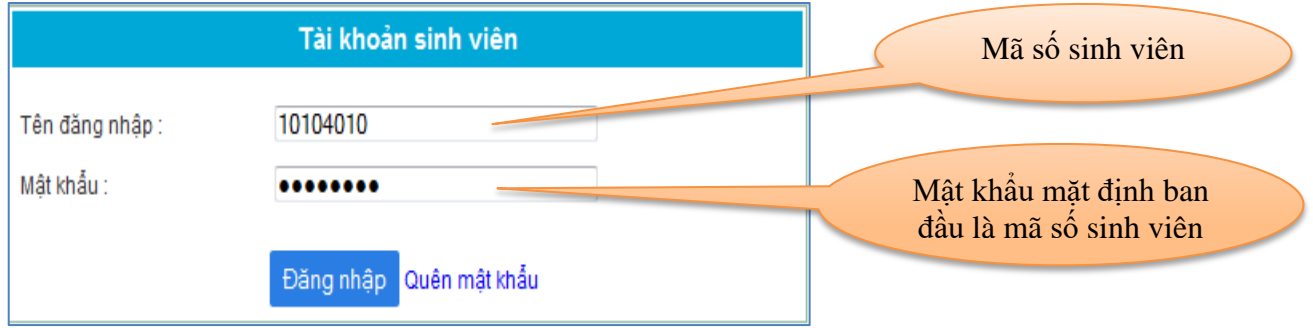

*Ghi chú: Thực hiện đổi mật khẩu nếu đăng nhập lần đầu tiên.*

**Bước 2:** Nhấn **Trang Đăng ký học phần** Nhấn **Đăng ký theo kế hoạch** để thực hiện đăng ký các học phần theo đúng tiến độ mỗi học kỳ của khung chương trình đào tạo.

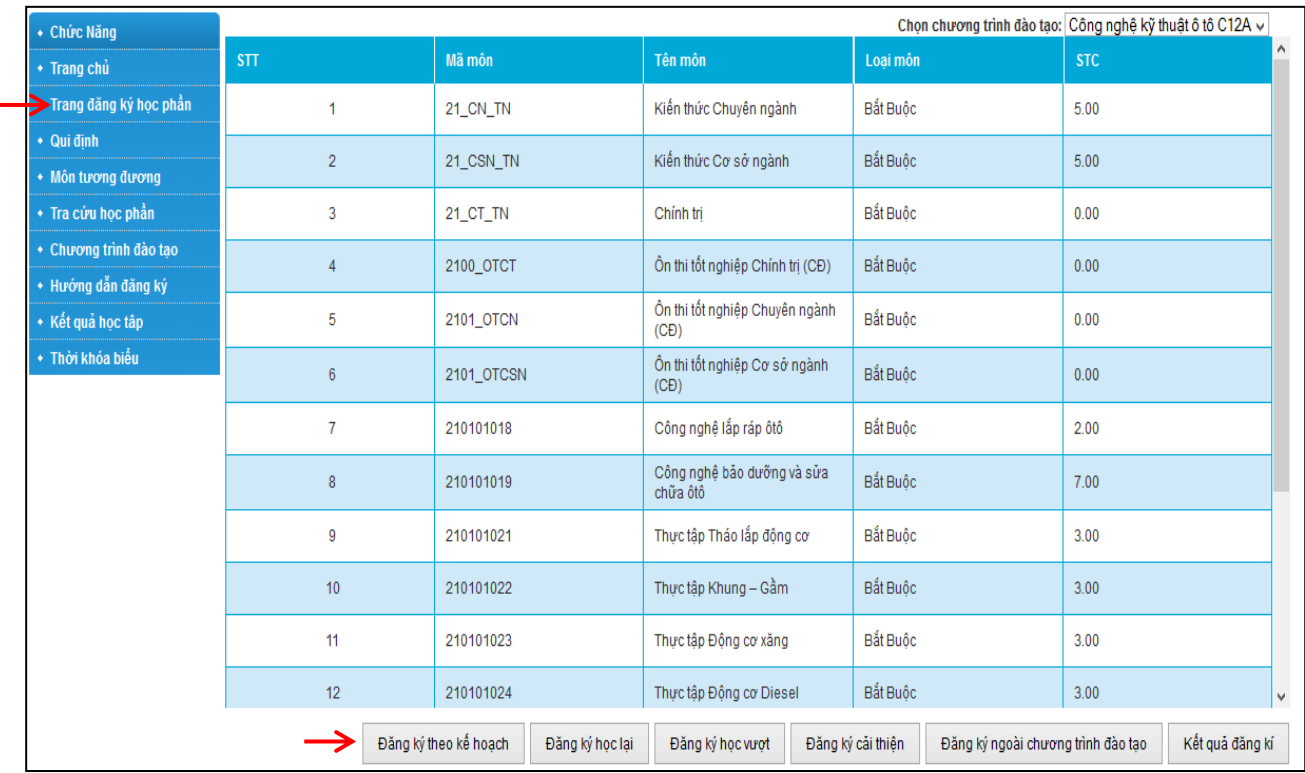

## **Hướng dẫn xem thời khóa biểu và đăng ký học phần** 2023

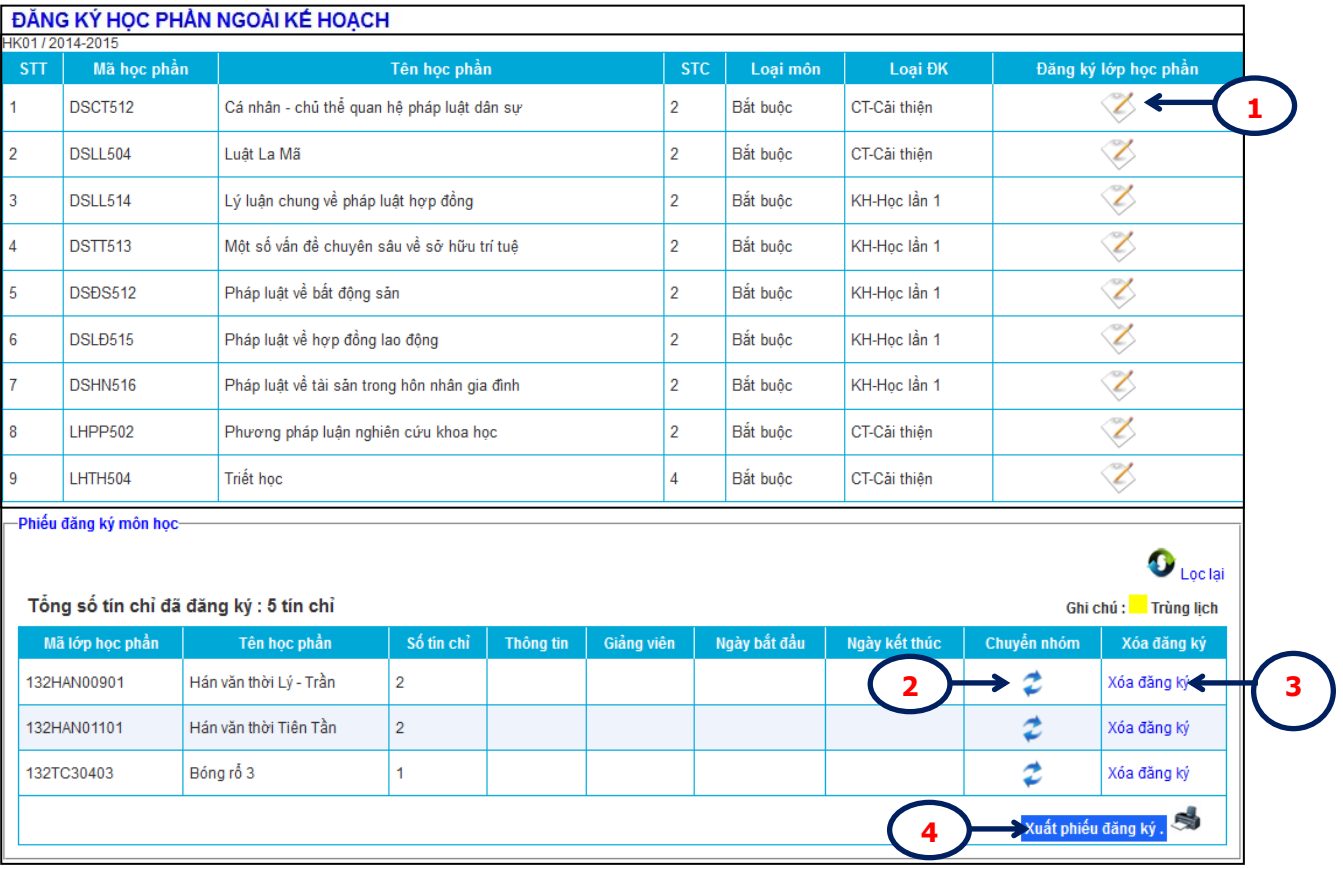

(1). Chọn học phần cần đăng ký và nhấn nút lệnh , thấy xuất hiện cửa sổ sau:

 $\frac{1}{2}$  Henrich  $\frac{3}{2}$  + Henri  $\frac{3}{2}$ 

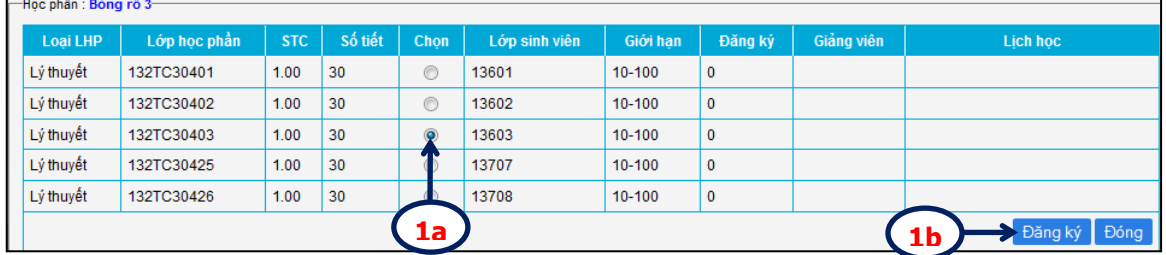

(2). Nhấn nút lệnh để chuyển lớp học phần, thấy xuất hiện cửa sổ sau:

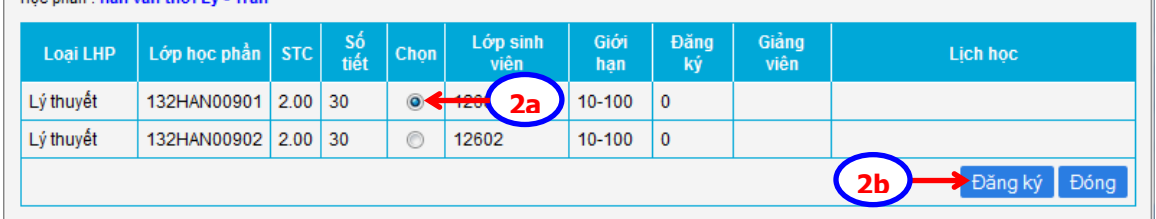

- (3). Để xóa môn học đã đăng ký, sinh viên nhấn nút lệnh xóa đăng ký
- (4). Nhấn nút lệnh **"Xuất phiếu đăng ký"** để lưu lại thông tin đăng ký học phần.
- Bước 3: Nhấn Trang Đăng ký học phần  $\rightarrow$  Thực hiện các hình thức đăng ký còn lại (nếu có) gồm: **Đăng ký học lại, học vượt, ngoài chương trình đào tạo.**

**Bước 4:** Nhấn nút lệnh **"Kết quả đăng ký"** để xem kết quả các học phần đã đăng ký thành

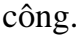

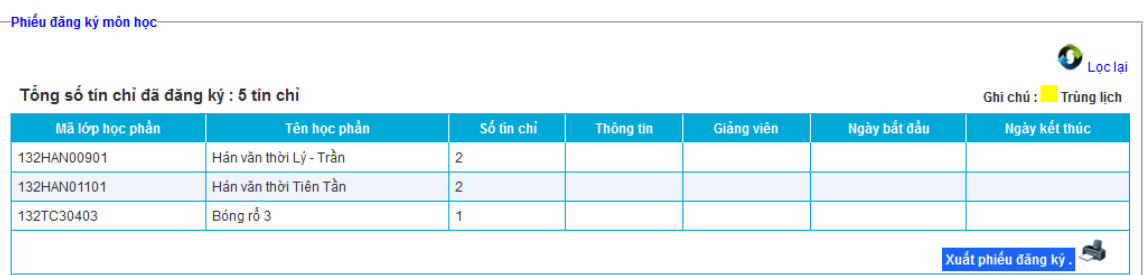

**Bước 5:** Thực hiện đóng học phí theo thông báo thu học phí của trường.

- **Lưu ý:** 
	- *Quá trình đăng ký chính thức thành công và có tên trong các lớp học phần sau khi sinh viên đã hoàn thành học phí.*
	- *Sau khi hoàn thành học phí, sinh viên không được tự ý điều chỉnh kết quả đăng ký học phần. Trong trường hợp đặc biệt, liên hệ trực tiếp Phòng Đào Tạo để làm thủ tục điều chỉnh.*
	- *Những trường hợp còn nợ học phí, nhà trường sẽ hủy kết quả đăng ký học phần ban đầu theo quy định.*